# **ARTE E GRAPHEQUATION** NO CONCEITO DE FUNÇÕES

# A arte com a matematica

HUMBERTO IRINEU CHAVES RIBEIRO **ELISABETH CRISTINA DE FARIA** 

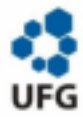

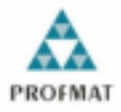

#### UNIVERSIDADE FEDERAL DE GOLÁS INSTITUTO DE MATEMÁTICA E ESTATÍSTICA PROGRAMA DE MESTRADO PROFISSIONAL EM REDE NACIONAL

#### HUMBERTO IRINEU CHAVES RIBEIRO

#### ARTE E MATEMÁTICA: INFLUÊNCIA DO GRAPHEQUATION NO CONCEITO DE **FUNCOES**

**GOIÂNIA - GO** 2020

#### Dados Internacionais de Catalogação-na-publicação (CIP)

#### (GPT/BC/UFG)

Ribeiro, Humberto Irineu Chaves Arte e Matemática: Influência do Graphequation no conceito de Funções./ Humberto Irineu Chaves Ribeiro. - Goiânia, 2020. ... f.

Orientadora: Profa. Dra. Elisabeth Cristina de Faria. Dissertação (Mestrado) - Universidade Federal de Goiás (UFG). Instituto de Matemática e Estatística (IME), Goiânia, 2020. Bibliografia. Anexos. Apêndices.

1. Educação matemática. 2. Software matemático. 3. Ensino matemático. 4. Ensino-aprendizagem. I. Faria, Elisabeth Cristina, oriente. II. Universidade Federal de Goiás. III. Título.

CDU: 51-7

Permitida a reprodução total ou parcial deste documento, desde que citada a fonte - O autor

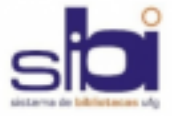

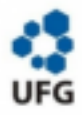

#### TERMO DE CIÊNCIA E AUTORIZAÇÃO PARA DISPONIBILIZAR AS TESES E DISSERTACÕES ELETRÔNICAS NA BIBLIOTECA DIGITAL DA UFG

Na qualidade de titular dos direitos de autor, autorizo a Universidade Federal de Goiás (UFG), a disponibilizar, gratuitamente, por meio da biblioteca digital de teses e dissertações (BDTD/UFG), regulamentada pela Resolução CEPEC nº 832/2007, sem ressarcimento dos direitos autorais de acordo com a Lei nº 9610/98, o documento conforme permissões assinaladas abaixo, para fins de leitura, impressão e/ou download, a título de divulgação da produção científica brasileira, a partir desta data.

#### 1. Identificação do material bibliográfico: [X] Dissertação [ ] Tese

2. Identificação da Tese ou Dissertação: Nome completo do autor: HUMBERTO IRINEU CHAVES RIBEIRO Título do trabalho: ARTE E MATEMÁTICA: INFLUÊNCIA DO GRAPHEOUATION **NO CONCEITO DE FUNCOES** 

#### 3. Informação de acesso ao documento:

Concorda com a liberação total do documento [X] Sim [ ] Não<sup>1</sup>

Havendo concordância com disponibilização eletrônica, torna-se imprescindível o envio do(s) arquivo(s) em formato digital PDF da tese ou dissertação.

Data:  $/2020$ .

Assinatura do autor<sup>2</sup>

#### **AGRADECIMENTOS**

Primeiramente, a Deus, pela força e fé concedidas.

Aos meus pais, Vilma e José Humberto, pelo amor, estímulo e dedicação.

A minha irmă Alline que sempre me ajudou em tudo.

Aos meus familiares e amigos, pelo carinho e afeto.

Aos amigos Reinaldo e Eber, pelo companheirismo e amparo; e aos colegas da turma de 2018, pelo apoio.

À minha orientadora Elisabeth Cristina, pela oportunidade de realizar este trabalho e também pela orientação, paciência e confiança.

Aos professores, pelos conhecimentos transmitidos e compartilhados; em especial aos professores Max Valério Lemes, Mario José de Souza e Paulo Henrique de Azevedo Rodrigues, pela presteza, solicitude e atenção de sempre.

À coordenação e equipe do Programa de Mestrado Profissional em Matemática em Rede Nacional da UFG, pela ajuda e assistência.

Ficam aqui registrados os meus sinceros agradecimentos a todos aqueles que contribuíram, direta ou indiretamente, para mais essa conquista.

#### DEDICATÓRIA

Aos meus pais, José Humberto e Vilma, minha querida irmã Alline e a familiares e amigos pelo incentivo, apoio, amor e afeto, dedico.

"O sábio nunca diz tudo o que pensa, mas pensa sempre tudo o que diz."

Aristóteles

#### **RESUMO**

A tecnologia, se usada de maneira correta, pode ser bastante útil no ensino da Matemática, uma vez que, é uma disciplina que atrai o interesse de poucas pessoas. Dessa forma, a aplicação da tecnologia no processo de ensino-aprendizagem pode ser uma ferramenta de grande valia para uma prática de ensino mais eficaz. Devido à quantidade considerável de alunos que apresentam dificuldades no aprendizado da matemática pela metodologia tradicional de ensino, o objetivo desse e-book é utilizar a arte e a tecnologia para tornar as aulas de matemática mais atrativas e produtivas. Nesse trabalho contém explicações matemáticas, utilizando como recurso o software matemático GraphEquation. Além disso, foram elaboradas vídeo aulas para mostrar o conteúdo na prática.

Palavras-chave: educação matemática; software matemático; ensino matemático, ensinoaprendizagem.

# **SUMÁRIO**

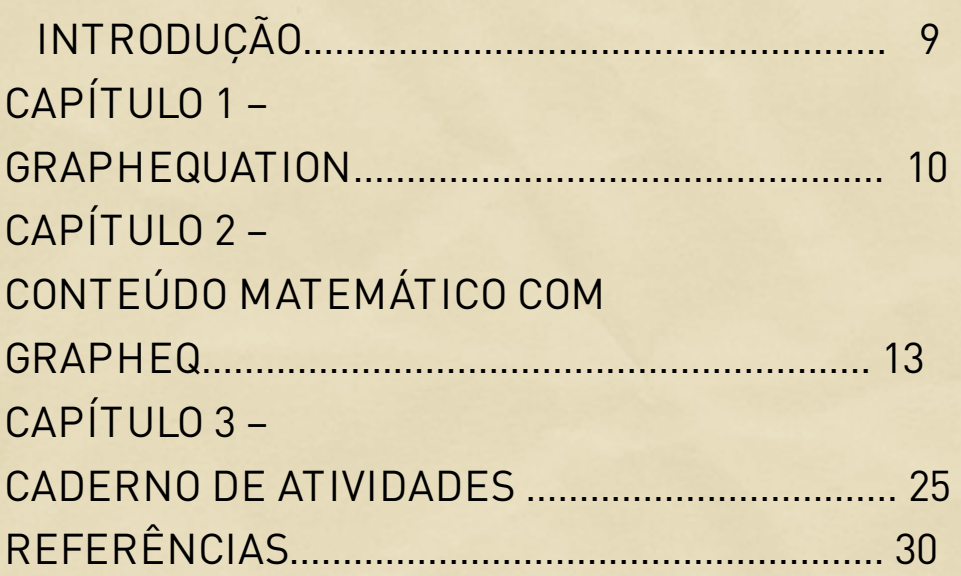

## **INTRODUÇÃO**

O ensino de matemática tem sido um pouco complicado para o professor atuar em sala de aula. Isso acontece devido a alguns fatores, podendo ser eles, dificuldade em aprendizagem, trauma causado no período de alfabetização ou por fatores externos, sendo condição social ou familiar. Pensando nessas dificuldades esse trabalho procura auxiliar o professor a lidar com as situações do cotidiano. Na questão de interdisciplinaridade a arte pode ser uma alternativa interessante devido ao fato de que obras artísticas chamam muito a atenção das pessoas. Além de que na atualidade a tecnologia faz parte da vida das pessoas desde o nascimento. Um problema que me deparei foi que possui uma grande quantidade de alunos que apresentam dificuldades em aprender funções. Ligar com o uso de tecnologia em sala de aula como uma ferramenta importante devido ao fato de boa parte dos alunos lidarem com isso na tecnologia.

#### **CAP.1- SOFTWARE GRAFEQ**

Neste capítulo será abordado sobre o software grafeq, que pode ser baixado no seguinte site: http:/www.peda.com/download/

O software Grafeq foi desenvolvido pelo canadense Jeff Tupper, e é um software matemático utilizado para plotagem de gráficos de funções representadas em forma de equações ou inequações em coordenadas cartesianas ou polares e permite trabalhar diferentes conceitos algébricos e geométricos de forma interativa e lúdica, em que a parte gráfica pode ser de grande auxílio para a compreensão dos conceitos matemáticos. Com o Grafeq é possível desenhar desde simples retas e círculos, a desenhos mais complexos que requerem um conhecimento matemático mais avançado.

O uso do software GrafEq é um recurso importante no auxílio da aprendizagem de função afim,

principalmente por favorecer a união entre a parte gráfica e algébrica, facilitando a compreensão entre a relação destas duas representações, além de ser de fácil manuseio e pode ser encontrado em diferentes línguas, inclusive no português.

A interface é simples, apresentando um menu principal, a(s) caixa(s) de texto para digitar relações, uma caixa de botões rápidos e a janela gráfica.

## Janela de Relações Algébricas:

A janela de relações algébricas serve para entrar-se especificações algébricas de uma relação. Mais janelas podem ser abertas selecionando-se gráfico e escolhendo a opção nova relação.

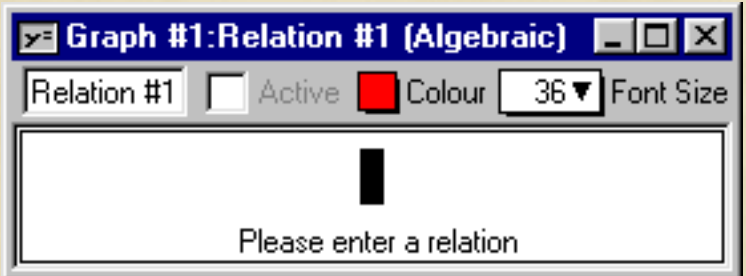

A janela de relações algébricas consiste dos seguintes elementos:

- Uma barra de título,
- uma barra de parâmetros e
- alguns campos de restrição.

A barra de título é expressada por relação 1 e pode facilmente ser alterada simplesmente clicando nela e digitando o nome que se deseja.

Na barra de parâmetros pode-se escolher a cor e o tamanho da fonte.

A barra de restrição possui o ativo, que tem como função ativar ou desativar o gráfico da equação ou inequação dada.

# **CAP.2- CONTEÚDOS MATEMÁTICOS COM O AUXÍLIO DO CRAPHEQUATION**

1º aula:

Estudo de equação:

Equação é uma expressão algébrica que contém uma igualdade. Ela foi criada para ajudar as pessoas a encontrarem soluções para problemas nos quais um número não é conhecido.

Expressão geral do  $1^\circ$  grau:  $ax + b = 0$ 

Exemplo de equação do 1º grau: 3x + 6=0

Expressão geral do 2º grau:  $ax^2 + bx + c = 0$  Exemplo de equação do  $2^{\circ}$  grau:  $x^2 + 6x + 9 = 0$ 

## 2º aula:

Plano cartesiano:

Trata-se de um plano constituído por duas retas numéricas perpendiculares nas quais é possível marcar localizações.

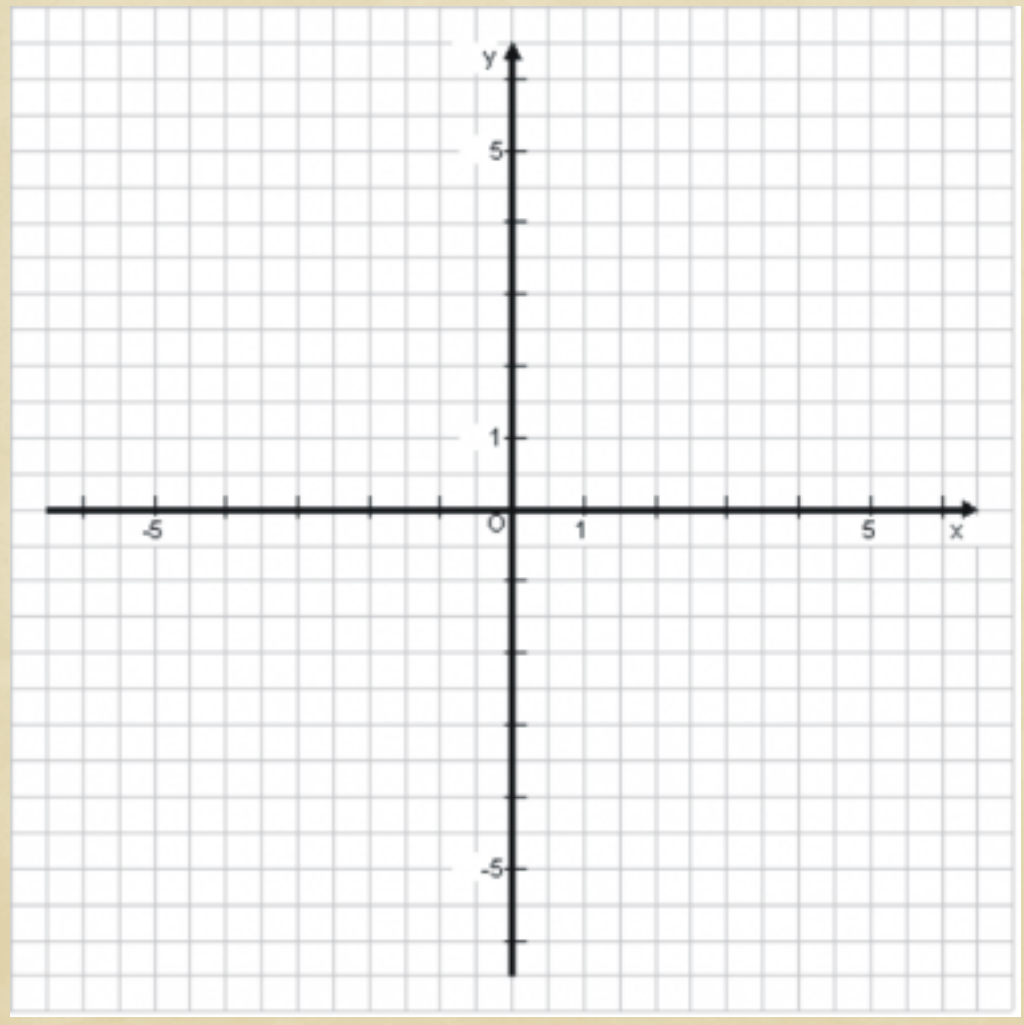

Exemplo de pontos no plano cartesiano:

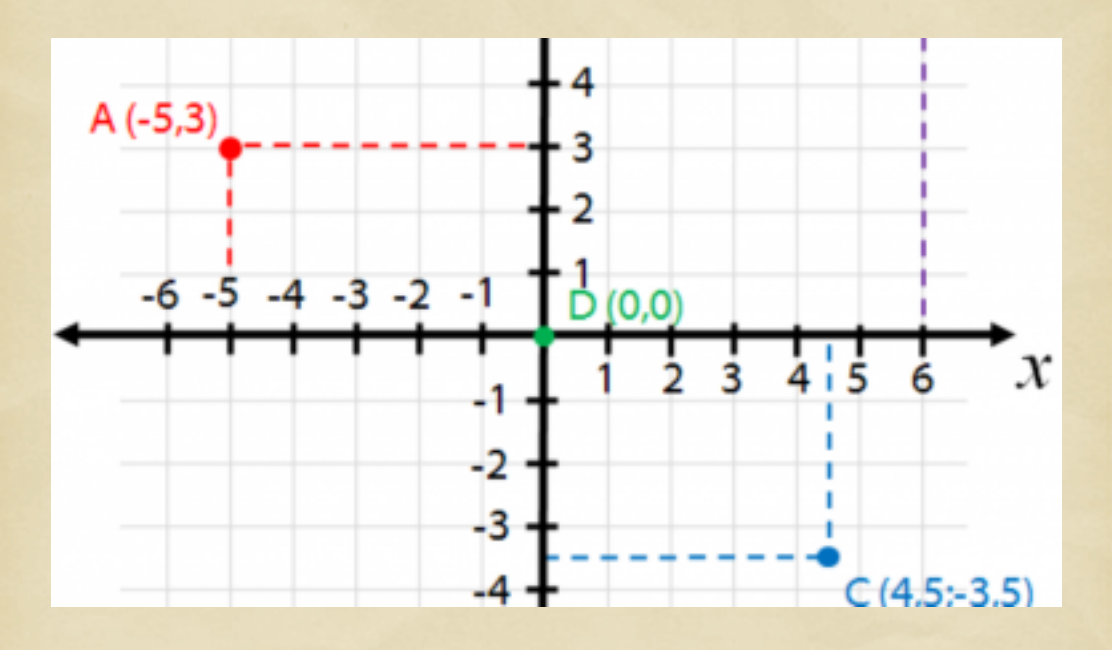

## 3º aula:

Funções:

É a relação entre dois ou mais conjuntos, estabelecida por uma lei de formação, isto é, uma regra geral. Exemplo de diagrama de função:

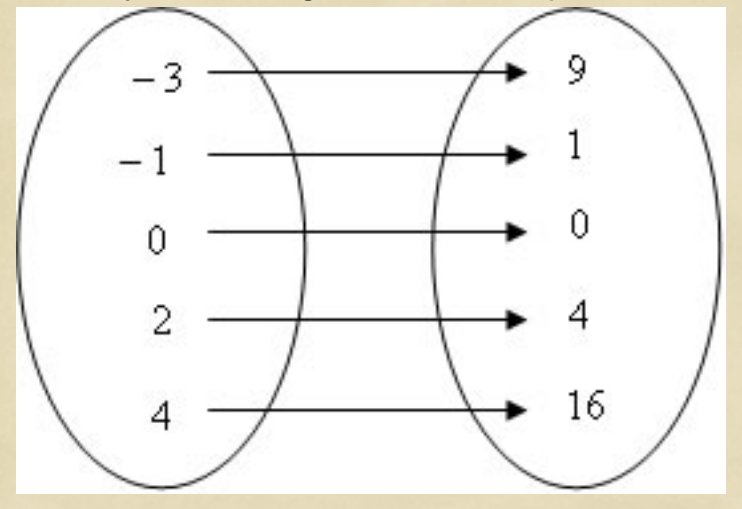

 $Y = x^2$ 

#### 4º aula:

Função do 1º grau:

Função polinomial do 1º grau, ou função afim, é qualquer função f de IR em IR dada por uma lei da forma f(x) = ax + b, onde a e b são números reais dados e a 0. Na função  $f(x) = ax + b$ , o número a é chamado de coeficiente de x e o número b é chamado termo constante.

Exemplo de função afim:

 $f(x) = 5x - 1$ 

# Exemplo de gráfico de função afim:

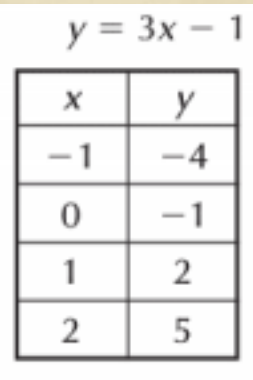

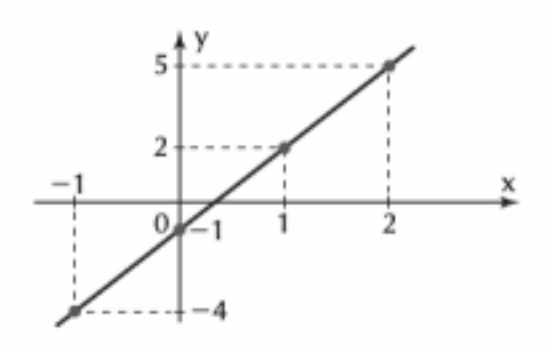

#### 5º aula:

Função do 2º grau: Chama-se função quadrática, ou função polinomial do 2º grau, qualquer função f de IR em IR dada por uma lei da forma  $f(x) = ax^2 + bx + c$ , onde a, b e c são números reais e a 0. Exemplo de Função do 2º grau:  $f(x) = 2x^2 + 3x + 5$ 

# Exemplo de gráfico de função quadrática:

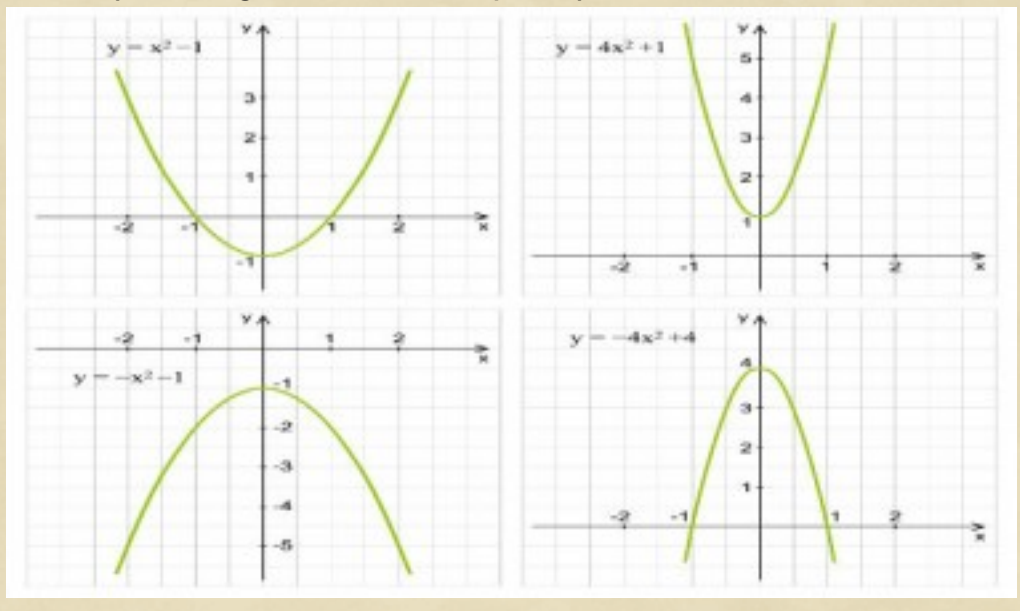

#### 6º aula:

Inequações:

É uma sentença matemática, com uma ou mais incógnitas, expressas por uma desigualdade, diferenciando da equação, que representa uma igualdade. Elas são representadas através de relações que não são de equivalência.

Exemplo de inequações do 1º grau:

Resolução de inequações: a)  $7x - 9 < 2x + 16$ b)  $12x - 4x - 5 \leq 9x + 2$ c)  $2x + 5 < -3x + 40$ 

## Exemplo de inequação do 2º grau:

# Resolver, em R, a inequação x<sup>2</sup>-2x-3>0

$$
α \text{ Raízes da função f(x)=x2-2x-3}
$$
\n
$$
α \Delta=b2-4.a.c \rightarrow Δ=(-2)2 - 4.(1).(-3)=16
$$
\n
$$
α \frac{α}{2a} = \frac{-b \pm \sqrt{Δ}}{2a} = \frac{-(-2) \pm \sqrt{16}}{2.1} \left\{ x_1 = \frac{2-4}{2} = \frac{-2}{2} = -1
$$
\n
$$
α \frac{2+4}{2} = \frac{6}{2} = 3
$$
\n
$$
α \text{ F(x)>0, então x<-1 ou x>3.}
$$
\n
$$
s = \{ x \in \mathbb{R} | x < -1 \text{ ou } x > 3 \}
$$

#### 7º aula:

Exemplo da bandeira da Turquia construída com funções e o auxilio do grapheq:

## Para o retângulo:

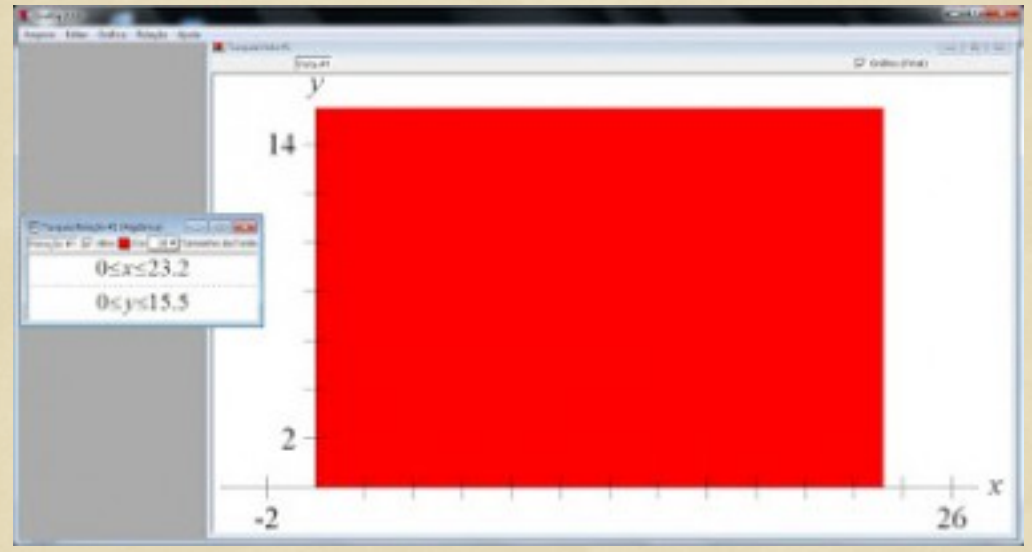

## Para a lua:

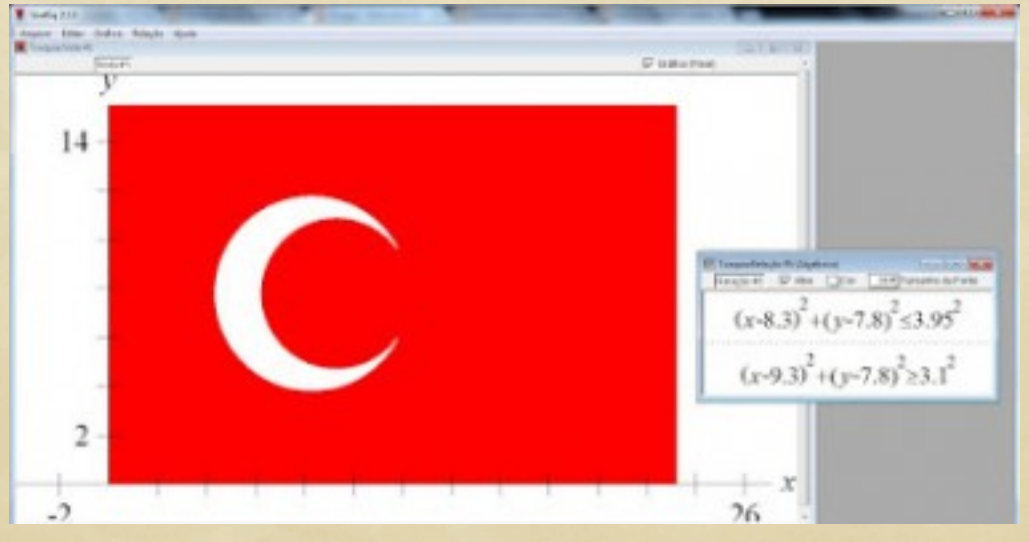

# Para a estrela utilizamos 3 relações:

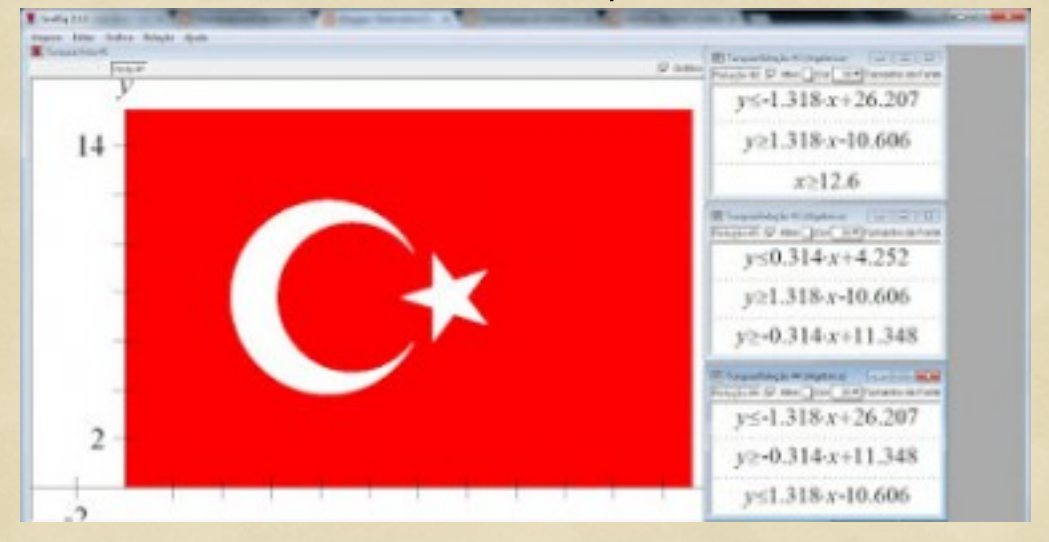

#### O resultado é esse:

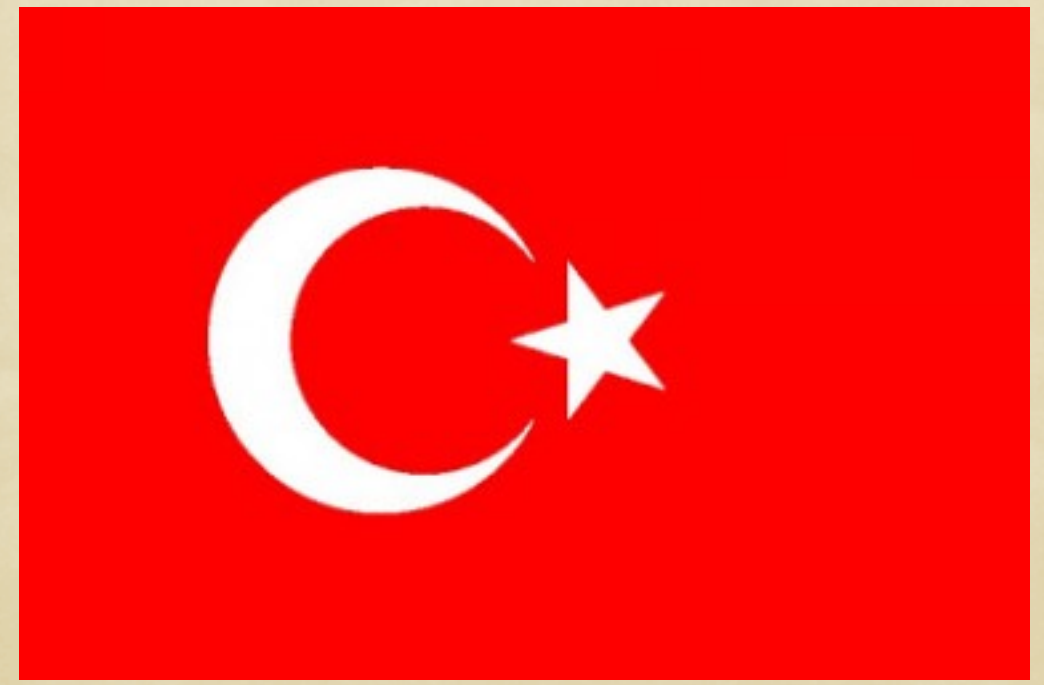

## **CAP.3- CADERNO DE ATIVIDADES**

## Exercício 1:

Reproduzir a bandeira do Sudão do Sul:

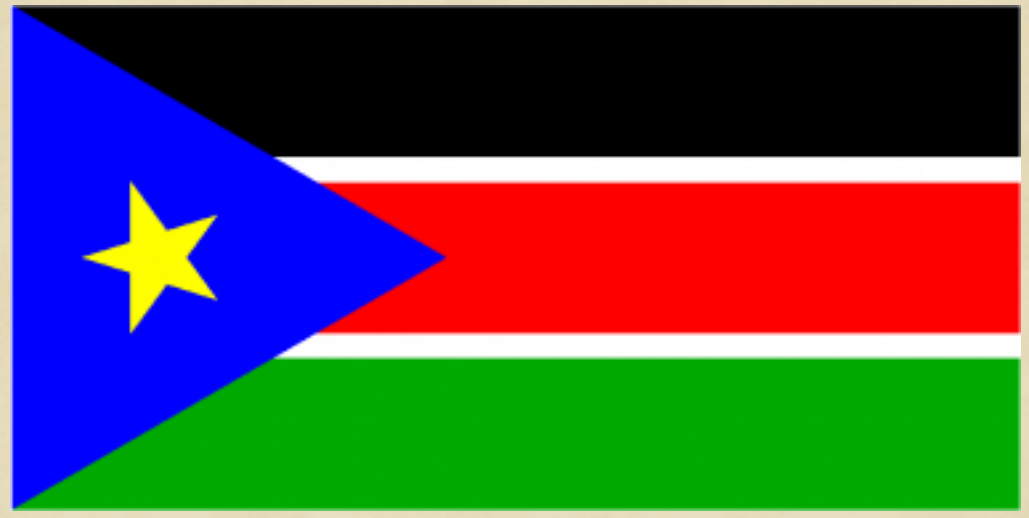

# Exercício 2:

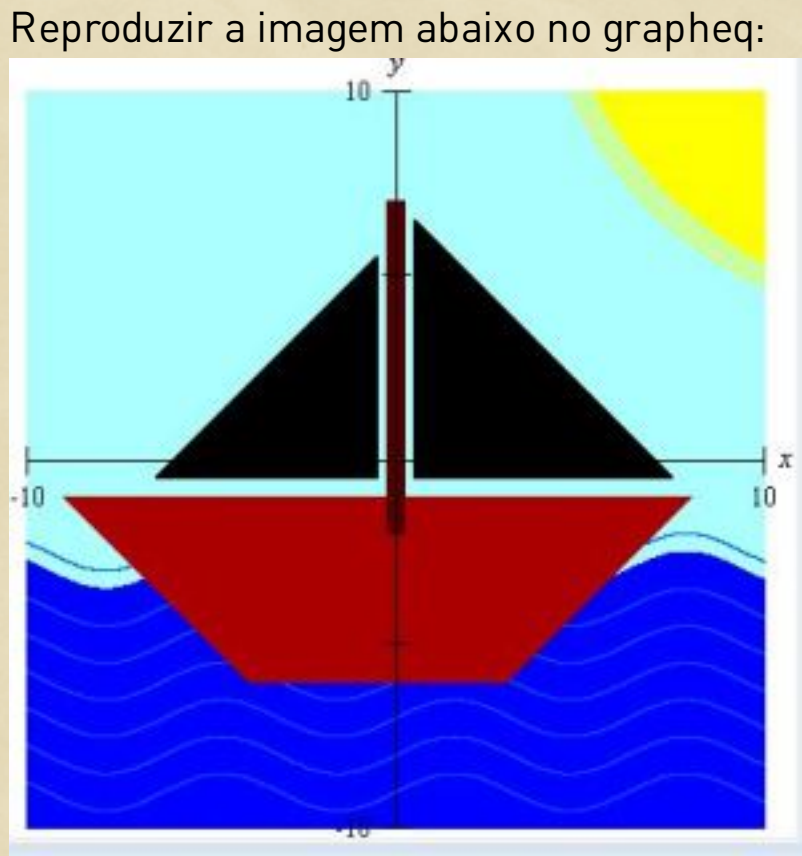

# Exercício 3: Reproduzir a bandeira do Brasil:

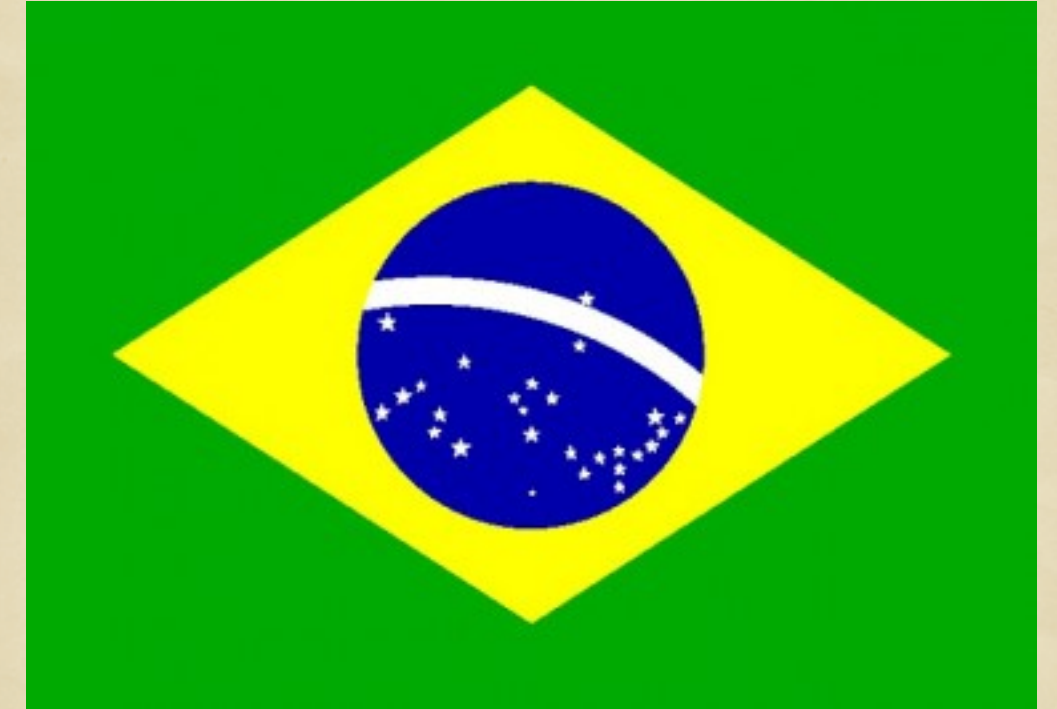

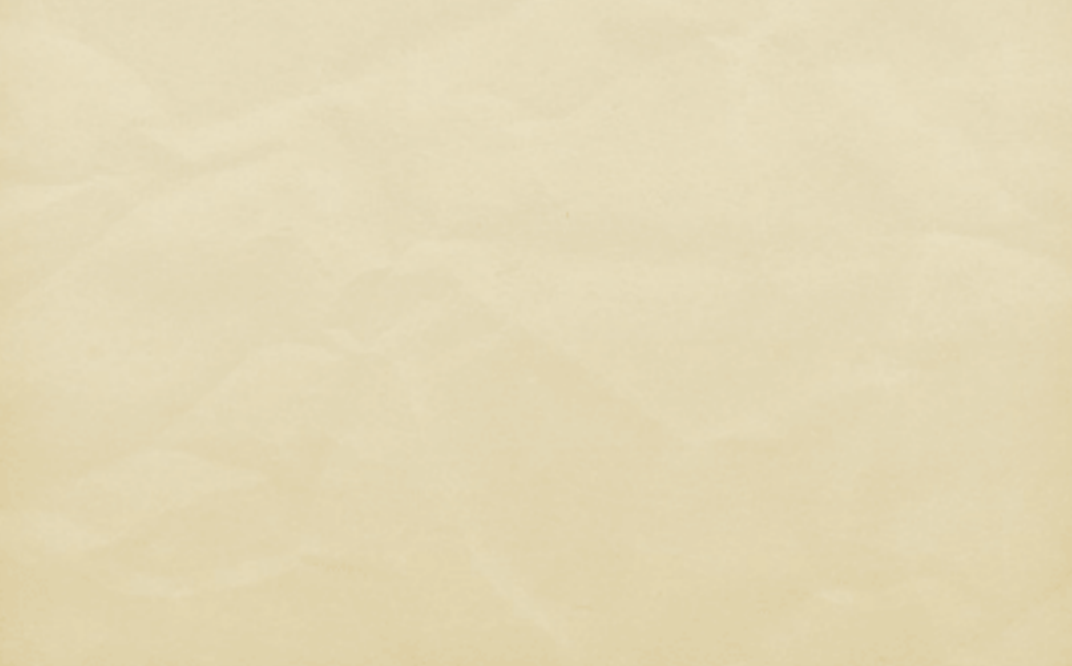

Exercício 4: Reproduzir a bandeira da Grã Bretanha:

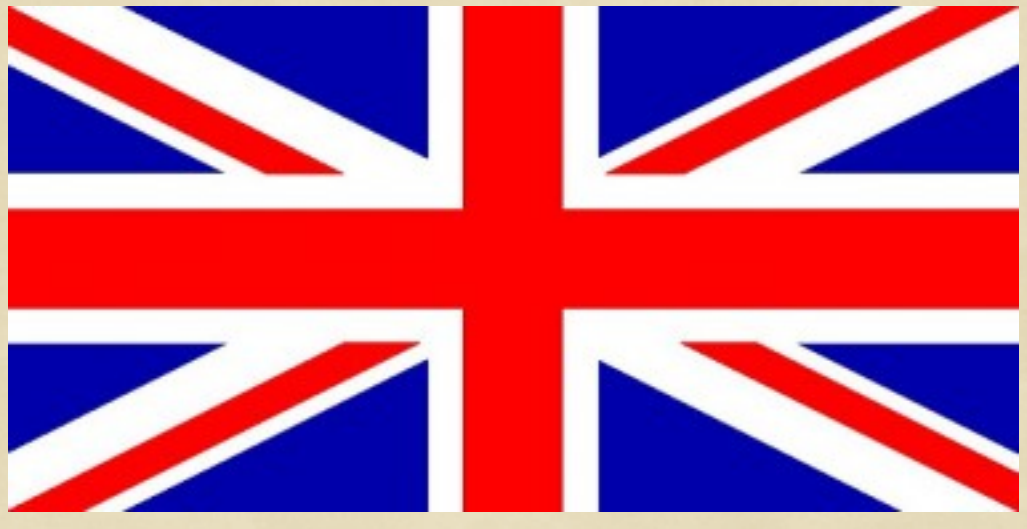

## Exercício 5:

Levando em consideração a bandeira da Turquia, reproduzir a bandeira da mauritânia:

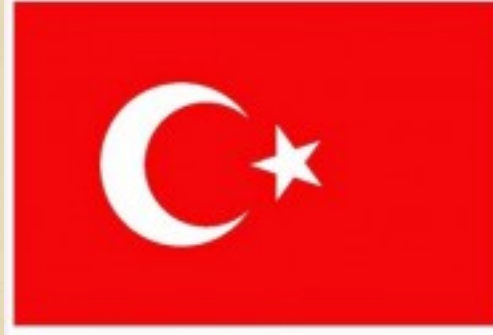

Bandeira da Turquia

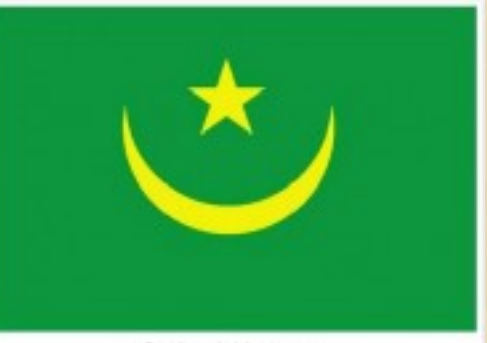

Bandera da Mauritánia.

# **REFERÊNCIAS**

BISOGNIN. E.; TREVISAN, M. C. B.; BISOGNIN, V. Integrando álgebra, arte e geometria com o Software Graphequation. Novas Tecnologias na Educação, v. 8, n. 3, 2010.

FLORCENA, A.; MORELATTI, M. R. M. A relação entre a produção científica na área de educação matemática e o cotidiano escolar. Nuances: estudos sobre Educação, v. 27, n. 3, p. 264-284, 2016. MERLO, C. A.; ASSIS, R. T. O uso da informática no ensino da matemática. Revista Científica do Centro Universitário de Jales, v. 4, p. 41-67, 2010. MÜLLER, I. Tendências atuais de Educação Matemática. UNOPAR Científica: Ciências Humanas e Educação, v. 1, n. 1, p. 133-144, 2000.

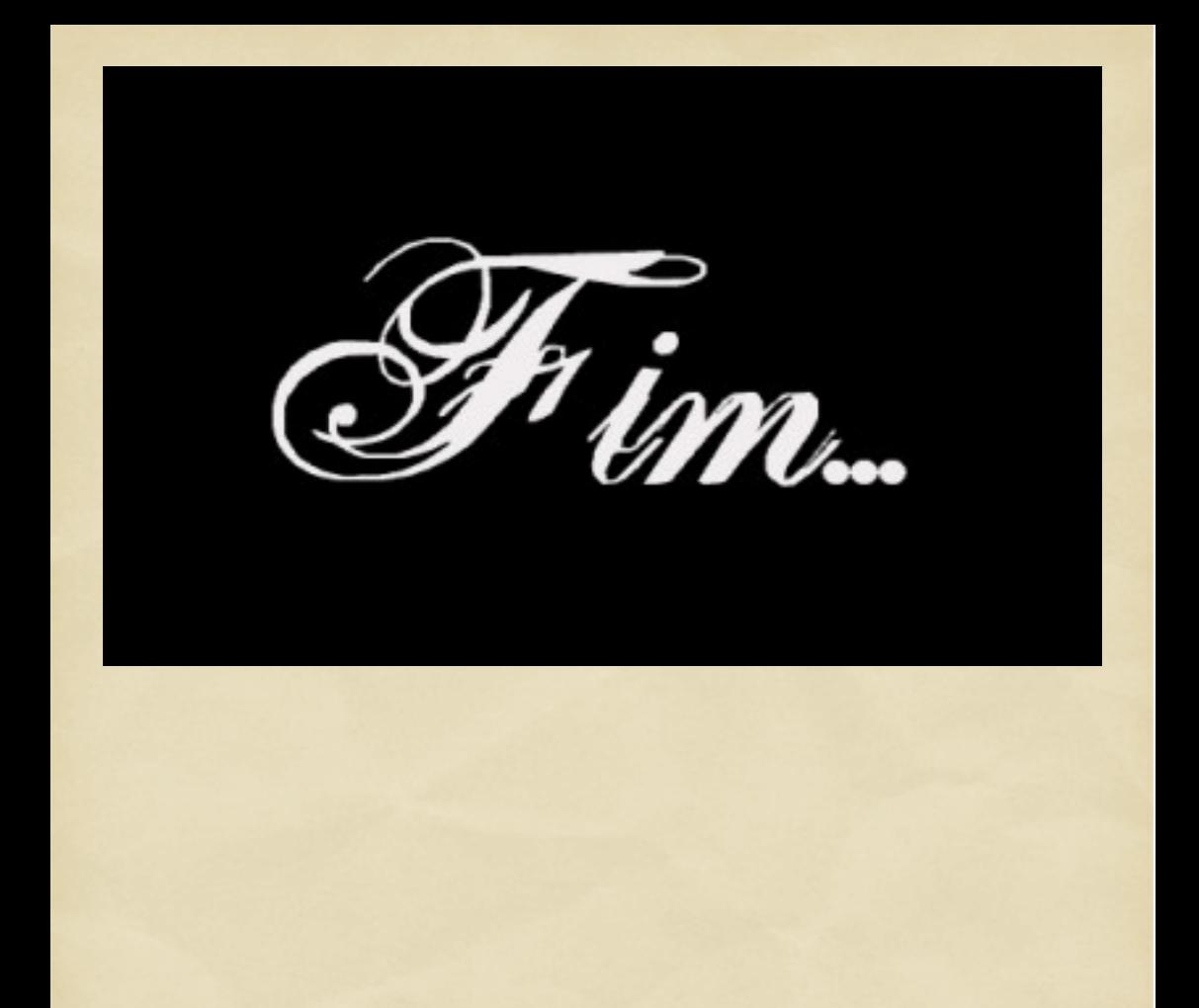